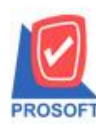

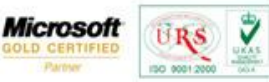

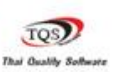

# **การก าหนด Option ต้งัเจ ้ าหน ีไ้ด ้ เกนิ มูลค่าใบอนุมัตสิั่งซ ื้อ**

กรณีที่ 1 การกำหนด Option ตั้งเจ้าหนี้ได้เกินมูลค่าใบอนุมัติสั่งซื้อ

 ระบบ EM(Enterprise Manager)> AP Setup> หน้าจอ AP Option รูปที่1 หนา้ต่าง AP Option ส่วนที่เพิ่มมาคือ Option ต้งัเจา้หน้ีไดเ้กินมูลค่าใบอนุมตัิสงั่ ซ้ือ

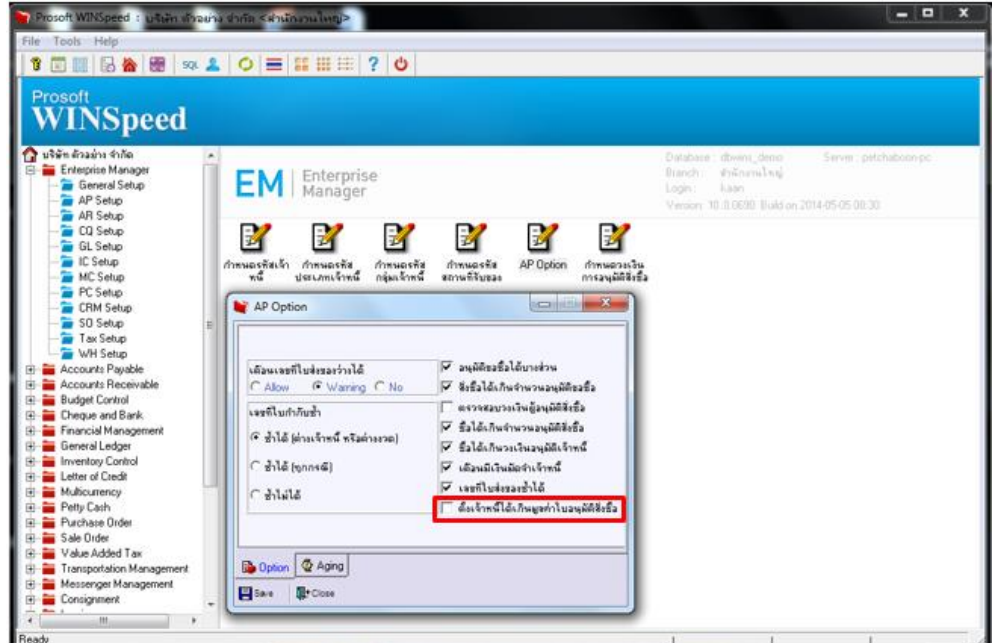

การใช้งาน Option ต้งัเจา้หน้ีไดเ้กินมูลค่าใบอนุมตัิสงั่ ซ้ือ

1. หากไม่ทำการเลือก option ตั้งเจ้าหนี้ได้เกินมูลค่าใบอนุมัติสั่งซื้อ

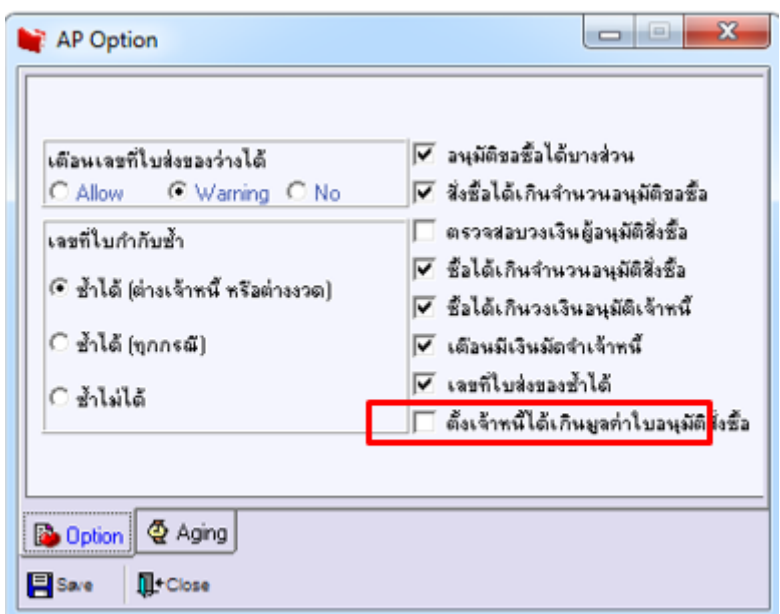

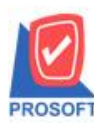

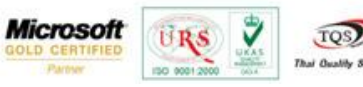

**TOS** 

# รูปที่ 1.1 AP optionไม่เลือก ต้งัเจา้หน้ีไดเ้กินมูลค่าใบสงั่ ซ้ือ

1.1 ทา รายการที่หนา้จอใบสงั่ ซ้ือระบบ PO(Purchase Order) > Po Data Entry > หนา้จอใบสงั่ ซ้ือ

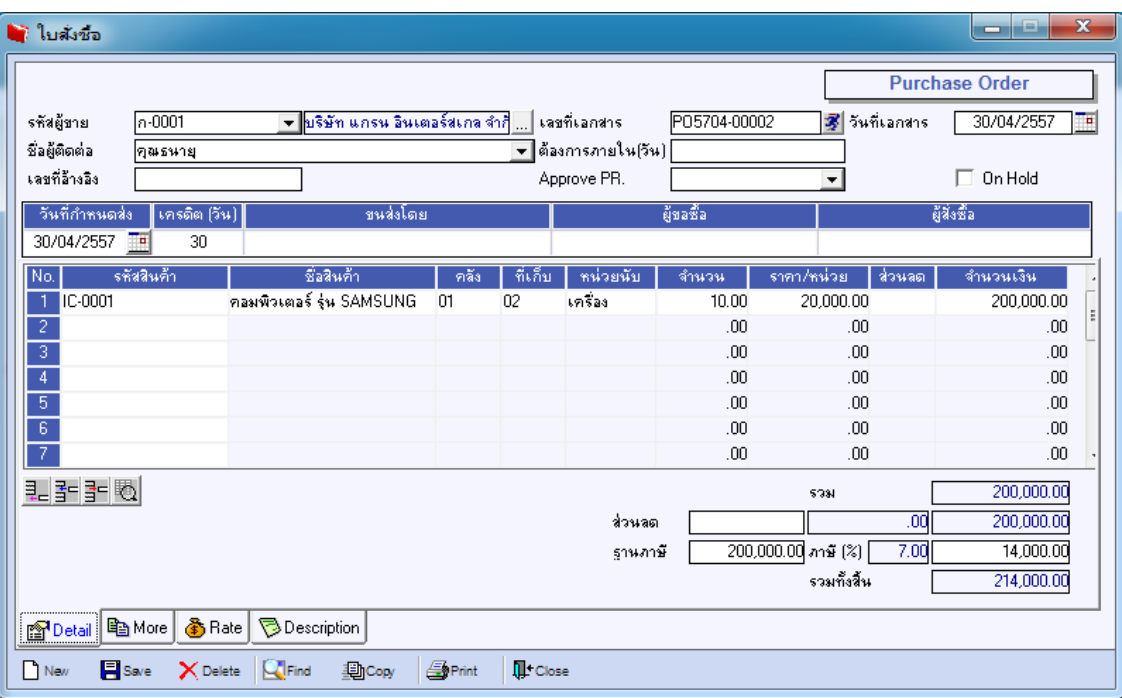

รูปที่1.1.1 ทา รายการที่หนา้จอใบสงั่ ซ้ือโดยตวัอยา่ ง สงั่ ซ้ือจา นวน 200,000บาท

1.2 ทา การอนุมตัิใบสงั่ ซ้ือที่หนา้จอ ที่ระบบ PO(Purchase Order) > Po Data Entry > หนา้จออนุมตัิใบสงั่ ซ้ือ

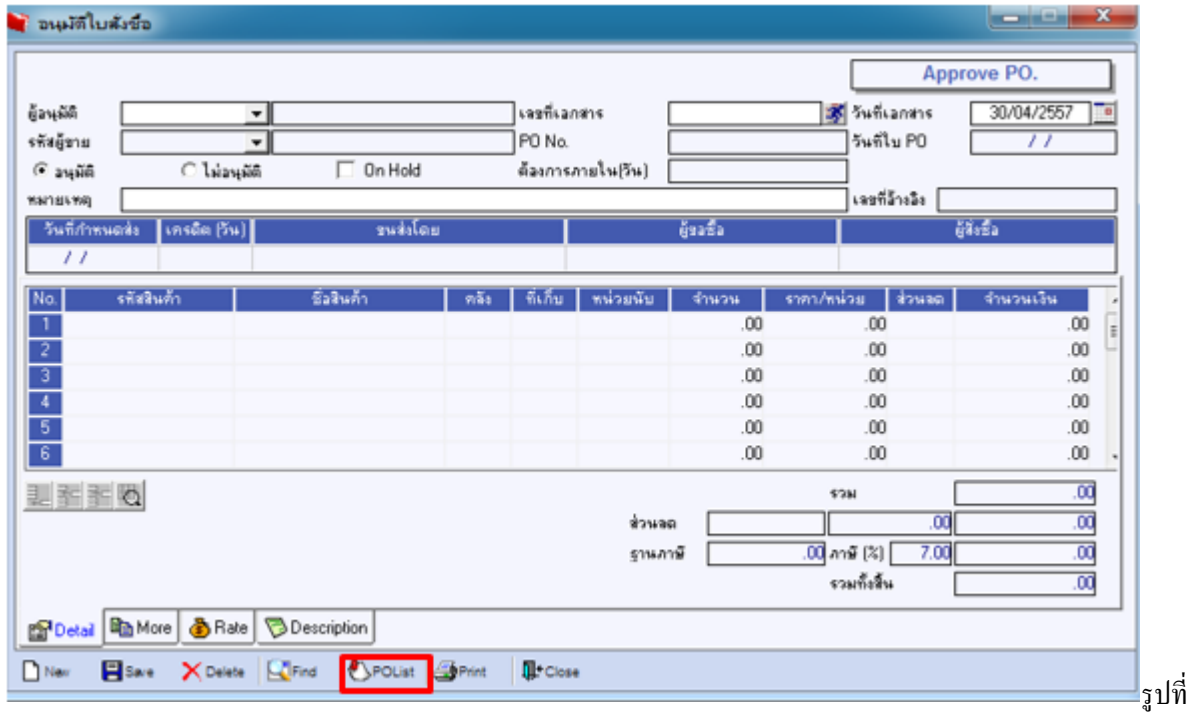

1.2.1 ทา การอนุมตัิใบสงั่ ซ้ือโดยclick ปุ่ ม PO List

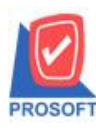

**2571/1ซอฟท์แวร์รีสอร์ท ถนนรามค าแหงแขวงหัวหมากเขตบางกะปิ กรุงเทพฯ 10240 โทรศัพท์: 0-2739-5900 (อัตโนมัติ) โทรสาร: 0-2739-5910, 0-2739-5940 http://www.prosoft.co.th**

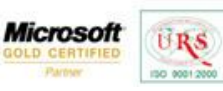

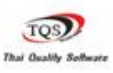

₹

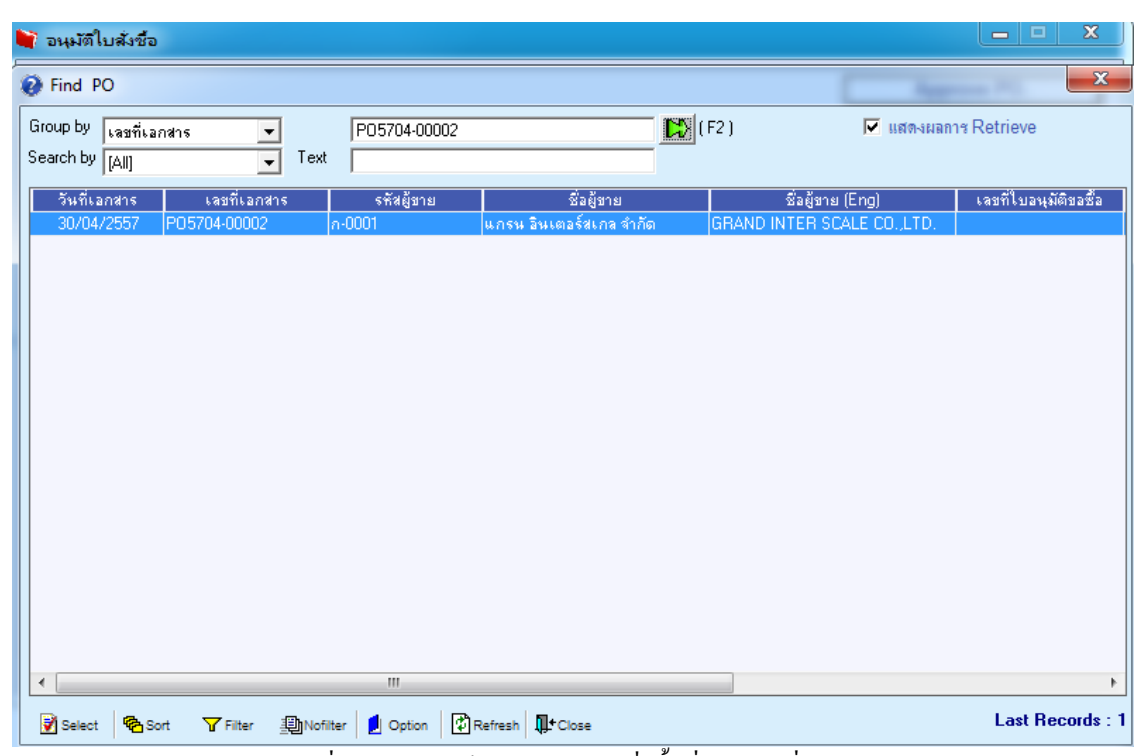

รูปที่1.2.2 ทา การอา้งอิงเอกสารใบสงั่ ซ้ือที่ทา ดงัรูปที่1.1.1

| ี อนุมัติใบสั่งชื่อ                                                        |               |                                   |                                    |              |                   |                 |                     |                |                  | e<br>œ              | $\mathbf{x}$ |
|----------------------------------------------------------------------------|---------------|-----------------------------------|------------------------------------|--------------|-------------------|-----------------|---------------------|----------------|------------------|---------------------|--------------|
|                                                                            |               |                                   |                                    |              |                   |                 |                     |                |                  | Approve PO.         |              |
| ผู้อนุมัติ                                                                 | EMP-00005     |                                   | ▼ <mark>พางสาว วีรตา พลจักร</mark> |              |                   | ้เลขที่เอกสาร   |                     | P0A5704-00002  | 家 วันที่เอกสาร   | 30/04/2557          | −¤           |
| รหัสผู้ชาย                                                                 | $n - 0001$    | ▼ ใบริษัท แกรน อินเตอร์สเกล จำกัด |                                    |              | PO No.            |                 | P05704-00002        | วันที่ใบ PO    | 30/04/2557       |                     |              |
| $C$ อนุมัติ                                                                |               |                                   | On Hold<br>ึ ไม่อนุมัติ            |              | ต้องการภายใน(วัน) |                 |                     |                |                  |                     |              |
| หมายเหตุ                                                                   |               |                                   |                                    |              |                   |                 |                     |                | เลขที่อ้างอิง    |                     |              |
| วันที่กำหนดส่ง                                                             |               | เครดิต $[5u]$                     |                                    | ขนส่งโดย     |                   |                 |                     | ผู้ขอชื่อ      |                  | ผู้สิ่งซื้อ         |              |
| 30/04/2557                                                                 |               | 30                                |                                    |              |                   |                 |                     |                |                  |                     |              |
|                                                                            |               |                                   |                                    |              |                   |                 |                     |                |                  |                     |              |
| No.<br>IC-0001                                                             | รหัสสินค้า    |                                   | ชื่อสินค้า                         |              | คลัง              | ที่เก็บ         | หน่วยนับ<br>เครื่อง | จำนวน<br>10.00 | ราคา/หน่วย       | จำนวนเงิน<br>ล่วนลด |              |
| -1                                                                         |               |                                   | คอมพิวเตอร์ รุ่น SAMSUNG           |              | 01                | 02              |                     |                | 20,000.00        | 200,000.00          |              |
| $\begin{array}{c c}\n2 & 3 \\ \hline\n3 & 4 \\ \hline\n5 & 6\n\end{array}$ |               |                                   |                                    |              |                   |                 |                     | .00            | .00<br>.00       | .00                 |              |
|                                                                            |               |                                   |                                    |              |                   |                 |                     | .00            |                  | .00                 |              |
|                                                                            |               |                                   |                                    |              |                   |                 |                     | .00            | .00              | .00                 |              |
|                                                                            |               |                                   |                                    |              |                   |                 |                     | .00            | .00              | .00                 |              |
|                                                                            |               |                                   |                                    |              |                   |                 |                     | .00            | .00 <sub>1</sub> | .00.                |              |
| 민국 국 정<br>200,000.00<br>5781                                               |               |                                   |                                    |              |                   |                 |                     |                |                  |                     |              |
| .00<br>200,000.00<br>ส่วนลด                                                |               |                                   |                                    |              |                   |                 |                     |                |                  |                     |              |
| 7.00<br>200,000.00 ภาษี (%)<br>14,000.00<br>รานภาษี                        |               |                                   |                                    |              |                   |                 |                     |                |                  |                     |              |
|                                                                            |               |                                   |                                    |              |                   |                 |                     |                | รวมทั้งสิ้น      | 214,000.00          |              |
| 图 Detail                                                                   | la More       | <b>上</b> Rate                     | <b>Description</b>                 |              |                   |                 |                     |                |                  |                     |              |
| New                                                                        | <b>F</b> Save | $\times$ Delete                   | <b>Le</b> Find                     | POList Print |                   | <b>IL</b> Close |                     |                |                  |                     |              |

 $\,$ รูปที่ 1.2.3 ทำการกรอกข้อมูลให้ครบและทำการบันทึก

1.3 ทา การต้งัเจา้หน้ีอื่นๆ ที่ระบบ AC (Accounts Payable) > AP Data Entry > หนา้จอต้งัเจา้หน้ีอื่นๆ

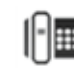

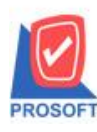

**2571/1ซอฟท์แวร์รีสอร์ท ถนนรามค าแหงแขวงหัวหมากเขตบางกะปิ กรุงเทพฯ 10240 โทรศัพท์: 0-2739-5900 (อัตโนมัติ) โทรสาร: 0-2739-5910, 0-2739-5940 http://www.prosoft.co.th**

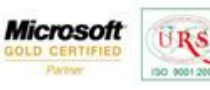

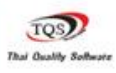

Ÿ

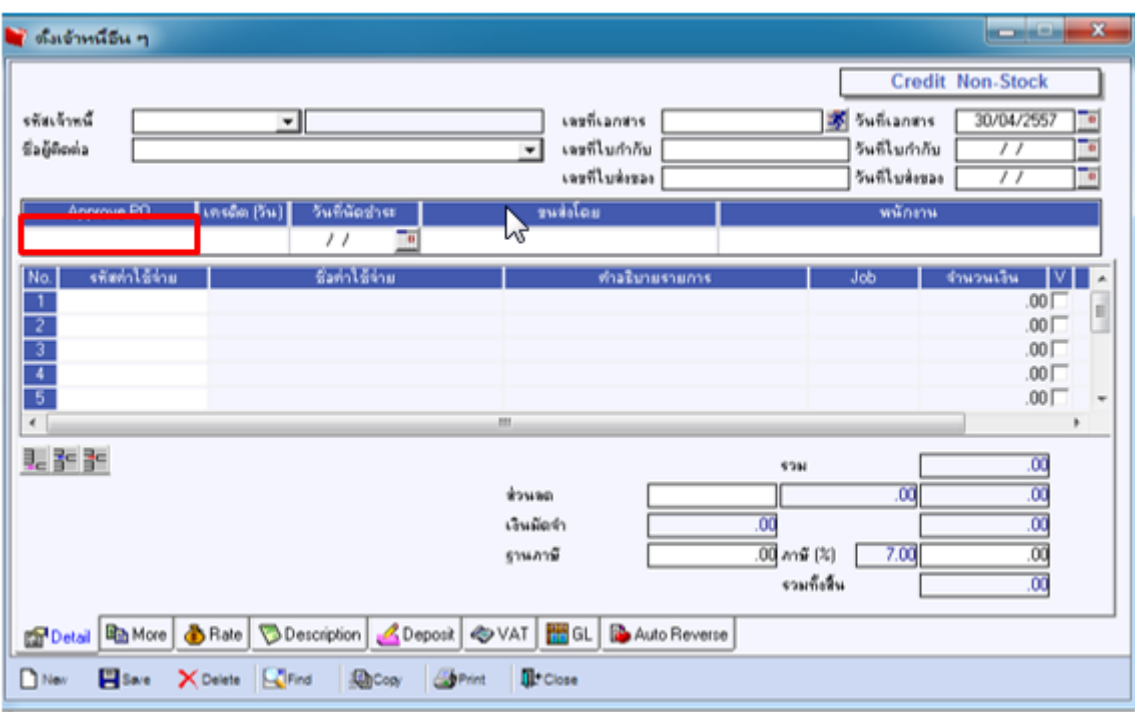

รูปที่1.3.1 หนา้จอต้งัเจา้หน้ีเลือก Approve PO เพื่ออา้งอิงอนุมตัิใบสงั่ ซ้ือมาทา รายการ

| $\mathbb{E}$ (F2)<br>$\nabla$ แสดงผลการ Retrieve<br>Group by<br>▼<br>Search by [All]<br>Text<br>$\overline{\phantom{a}}$<br>รหัสเจ้าหนึ่<br>ชื่อเจ้าหนึ่<br>เลขที่เอกสาร<br>วันที่เอกสาร<br>จำนวนเงิน<br><b>Status</b><br>แกรน อินเตอร์สเกล จำกัด<br>30/04/2557<br>P0A5704-00001<br>$n - 0001$<br>10.00<br>แกรน อินเตอร์สเกล จำกัด<br>200,000.00<br>30/04/2557<br>$n - 0001$<br>P0A5704-00002<br>$\left\vert \mathbf{H}\right\vert$<br>∢ | $\mathbf{x}$<br><b>O</b> Find Approve PO |  |  |  |                        |  |  |  |  |  |
|----------------------------------------------------------------------------------------------------|------------------------------------------|--|--|--|------------------------|--|--|--|--|--|
|                                                                                                    |                                          |  |  |  |                        |  |  |  |  |  |
|                                                                                                    |                                          |  |  |  |                        |  |  |  |  |  |
|                                                                                                    |                                          |  |  |  |                        |  |  |  |  |  |
|                                                                                                    |                                          |  |  |  |                        |  |  |  |  |  |
|                                                                                                    |                                          |  |  |  |                        |  |  |  |  |  |
|                                                                                                    |                                          |  |  |  |                        |  |  |  |  |  |
|                                                                                                    |                                          |  |  |  |                        |  |  |  |  |  |
|                                                                                                    |                                          |  |  |  |                        |  |  |  |  |  |
|                                                                                                    |                                          |  |  |  |                        |  |  |  |  |  |
|                                                                                                    |                                          |  |  |  |                        |  |  |  |  |  |
|                                                                                                    |                                          |  |  |  |                        |  |  |  |  |  |
|                                                                                                    |                                          |  |  |  |                        |  |  |  |  |  |
|                                                                                                    |                                          |  |  |  |                        |  |  |  |  |  |
|                                                                                                    |                                          |  |  |  |                        |  |  |  |  |  |
|                                                                                                    |                                          |  |  |  |                        |  |  |  |  |  |
|                                                                                                    |                                          |  |  |  |                        |  |  |  |  |  |
|                                                                                                    |                                          |  |  |  |                        |  |  |  |  |  |
|                                                                                                    |                                          |  |  |  |                        |  |  |  |  |  |
|                                                                                                    |                                          |  |  |  |                        |  |  |  |  |  |
|                                                                                                    |                                          |  |  |  |                        |  |  |  |  |  |
| Select<br><b>D</b> Refresh <b>I</b> Close<br>$Y$ Filter<br>ANofilter<br><b>哈Sort</b><br>Option                                                                                                    |                                          |  |  |  | <b>Last Records: 2</b> |  |  |  |  |  |

รูปที่ 1.3.2 เลือกอนุมัติเอกสาร Po ที่ท ารายการไป(รูป 1.2.3)

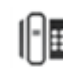

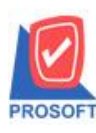

**2571/1ซอฟท์แวร์รีสอร์ท ถนนรามค าแหงแขวงหัวหมากเขตบางกะปิ กรุงเทพฯ 10240 โทรศัพท์: 0-2739-5900 (อัตโนมัติ) โทรสาร: 0-2739-5910, 0-2739-5940 http://www.prosoft.co.th**

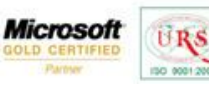

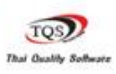

Ÿ

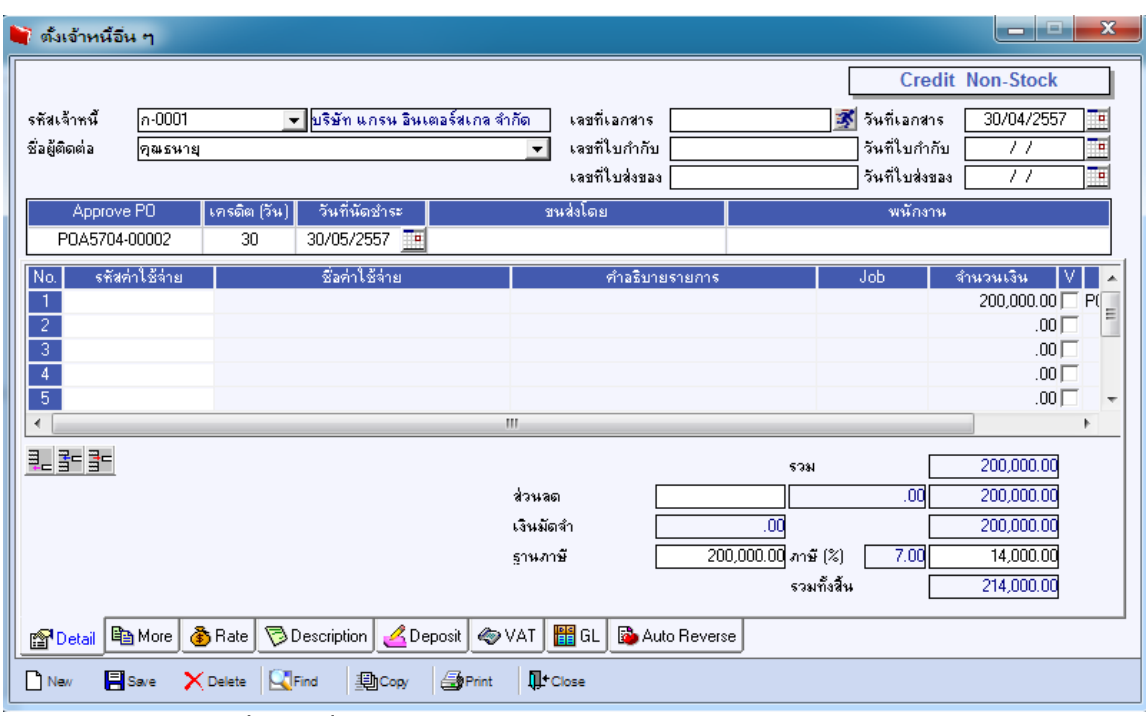

รูปที่ 1.3.3เมื่อเลือกเอกสารอนุมัติ PO จะพบจ านวนเงินอนุมัติ200,000 บาท

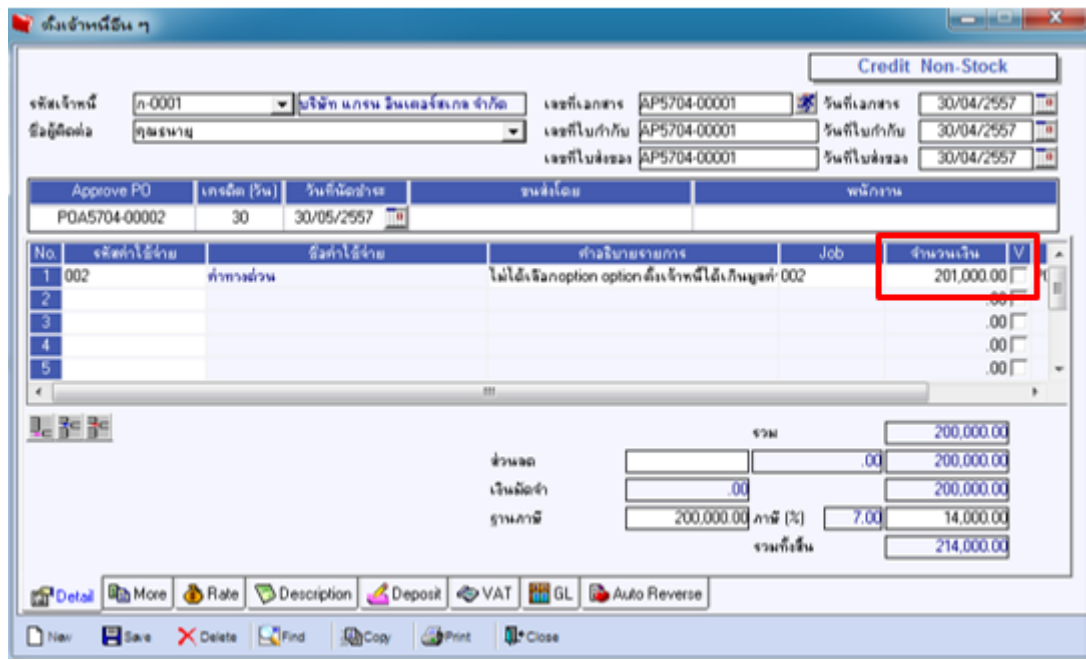

รูปที่ 1.3.4 ทำการกรอกข้อมูลให้ครบ และใส่จำนวนเงินเกินกว่าจำนวนเงินอนุมัติใบสั่งซื้อที่อ้างมา

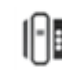

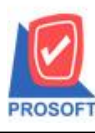

**2571/1ซอฟท์แวร์รีสอร์ท ถนนรามค าแหงแขวงหัวหมากเขตบางกะปิ กรุงเทพฯ 10240 โทรศัพท์: 0-2739-5900 (อัตโนมัติ) โทรสาร: 0-2739-5910, 0-2739-5940 http://www.prosoft.co.th**

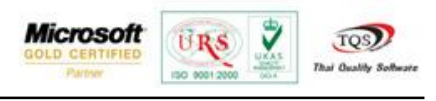

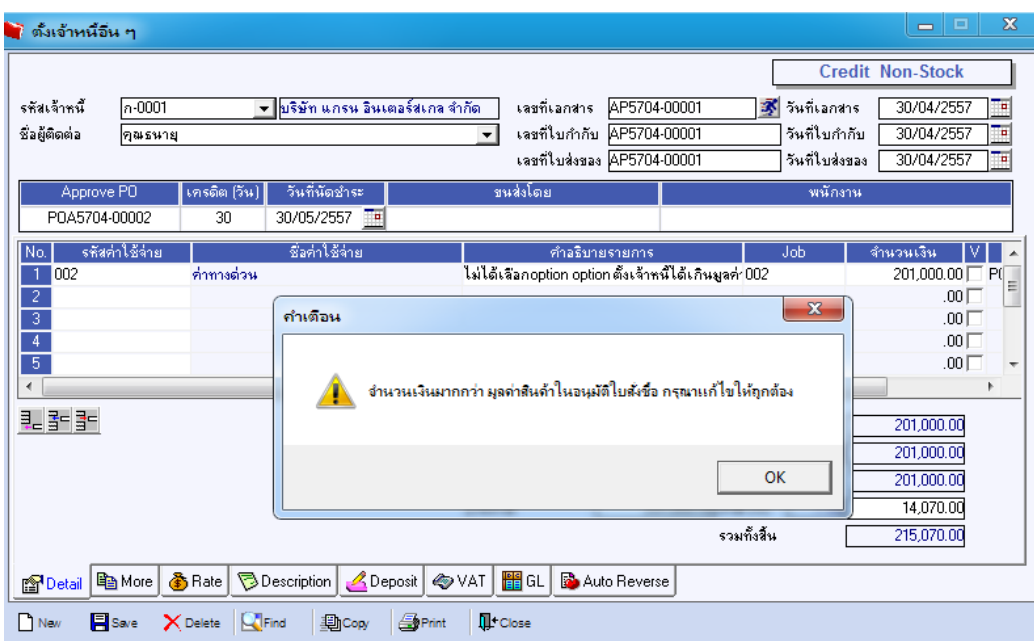

รูปที่ 1.3.5 เมื่อทำการบันทึก จะขึ้นแจ้งเตือน "จำนวนเงินมากกว่า มูลค่าสินค้าในอนุมัติใบสั่งซื้อ กรุณาแก้ไขให้ถูกต้อง" และไม่สามารถบันทึกได้

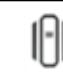

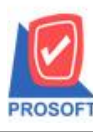

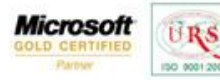

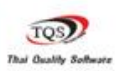

₹

กรณีที่ 2 บันทึกแบบเลือก Option ต้งัเจา้หน้ีไดเ้กินมูลค่าใบอนุมตัิสงั่ ซ้ือ

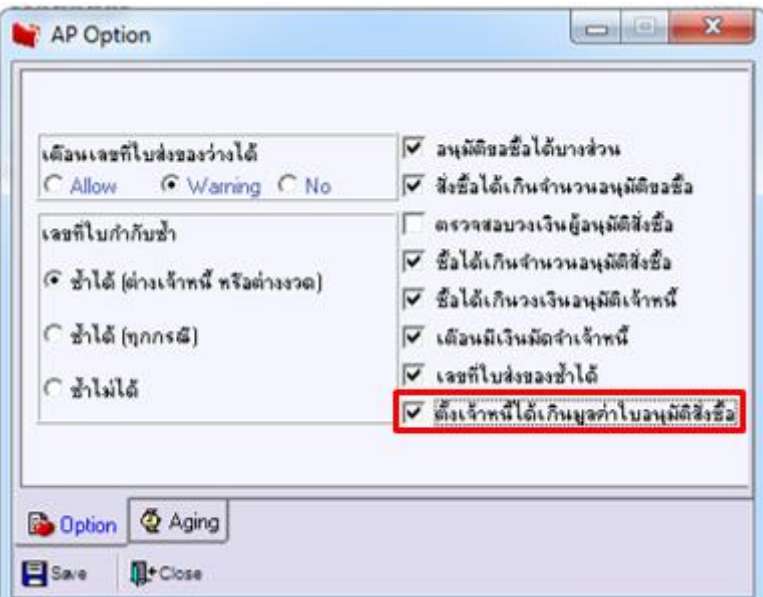

รูปที่ 2.1 AP option เลือก ตั้งเจ้าหนี้ได้เกินมูลค่าใบสั่งซื้อ

2.1 ที่หน้าจอตั้งเจ้าหนี้ ทำการอ้างอิงเอกสารอนุมัติ PO มาอีกครั้ง

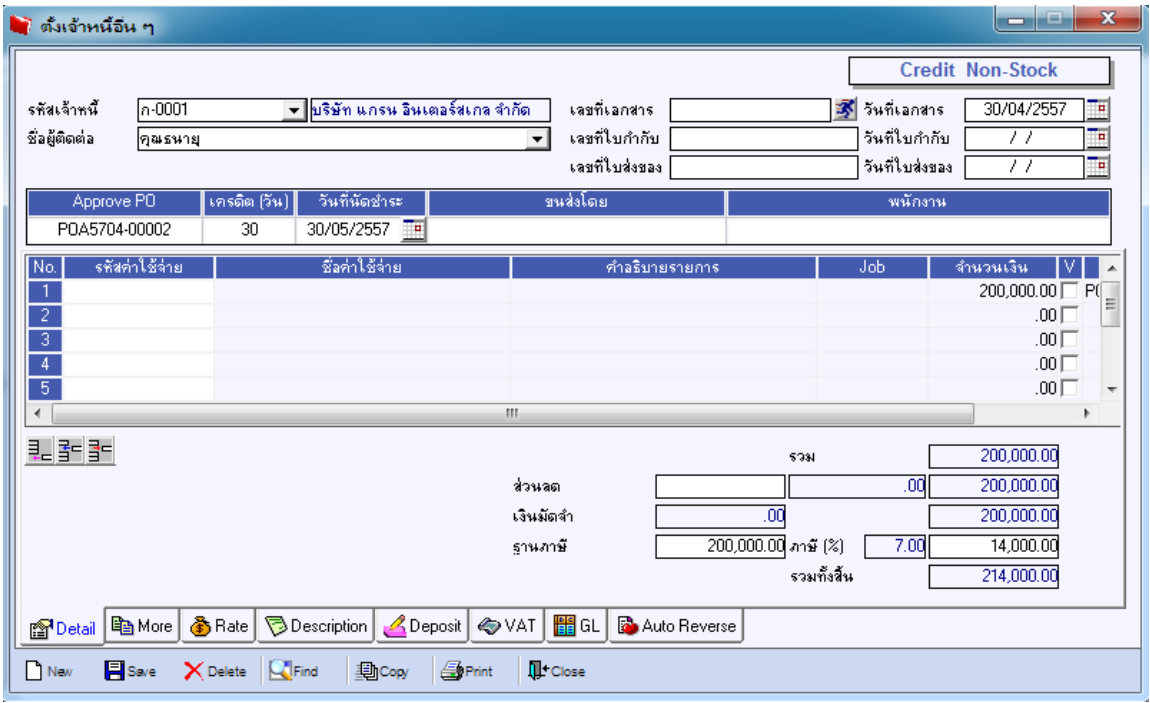

รูปที่2.1.1 ท าการอ้างอิงเอกสารอนุมัติPO มา

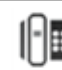

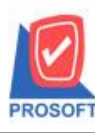

**2571/1ซอฟท์แวร์รีสอร์ท ถนนรามค าแหงแขวงหัวหมากเขตบางกะปิ กรุงเทพฯ 10240 โทรศัพท์: 0-2739-5900 (อัตโนมัติ) โทรสาร: 0-2739-5910, 0-2739-5940 http://www.prosoft.co.th**

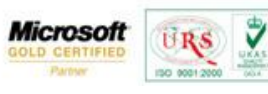

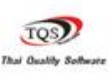

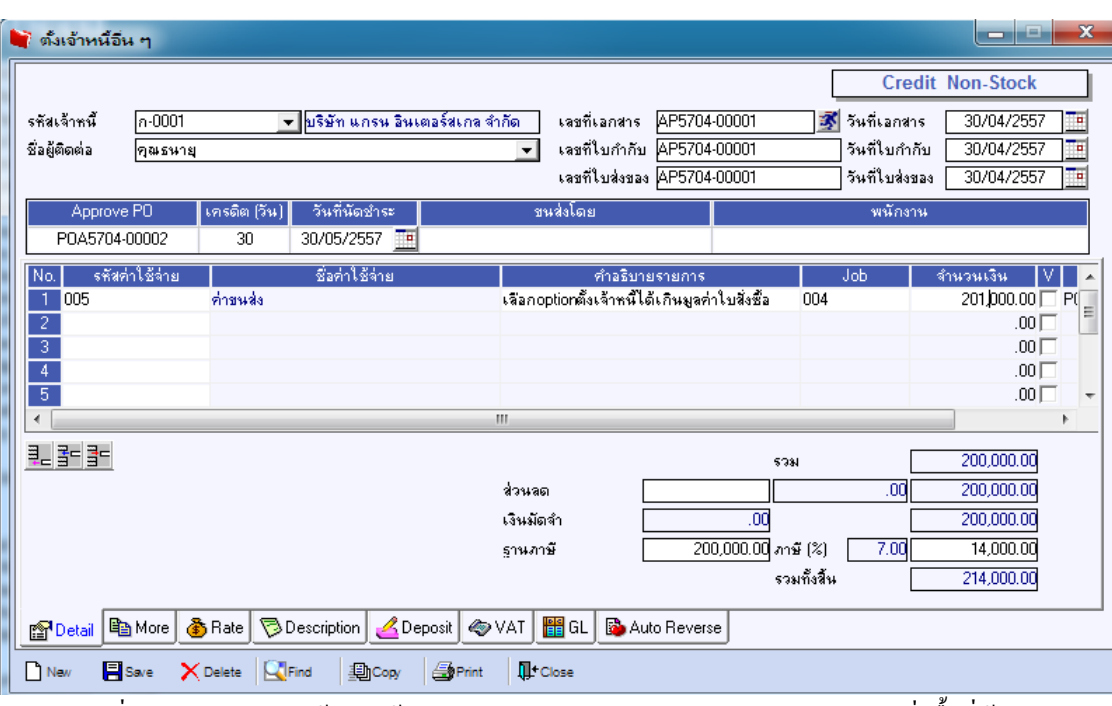

รูปที่ 2.1.2 ทำการกรอกข้อมูลให้ครบ และใส่จำนวนเงินเกินกว่าจำนวนเงินอนุมัติใบสั่งซื้อที่อ้างมา

พบวา่ สามารถบนั ทึกรายการ

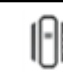